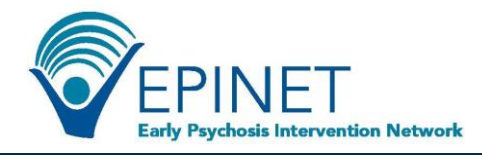

## **WebCAB Downloads**

Multiple downloads are available in the WebCAB, including all clinic data entered by your clinic. Please note that all downloads will be a pop-up and therefore you may need to enable pop-ups for this site in order to see the downloads.

- The **Client List Download** is found at the top of the Client list and will download a file containing client IDs and the client Disposition, active or discharged.
- At the bottom of the Client List screen, you will find the **Clinic Data Download** button. This will download all measures that have data entered in the system for your clinic. Each measure will download in a separate file and contain all clients for which that measure has been entered.

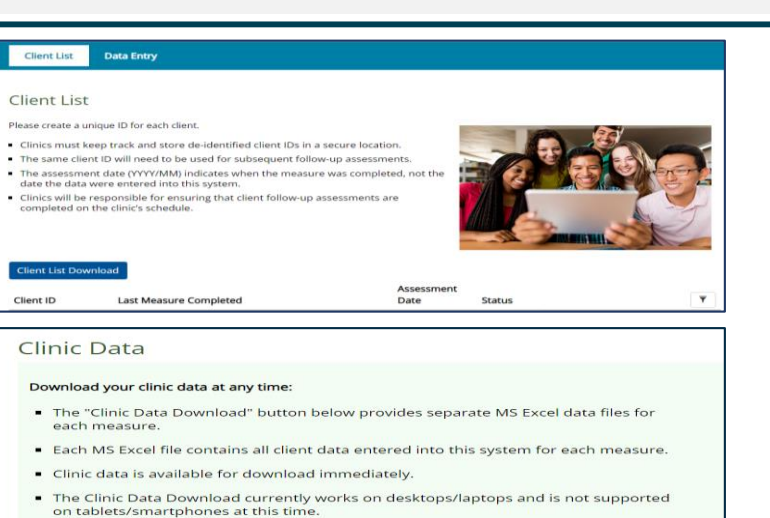

Please note: While we collect only Month and Year for dates, if the data download is<br>opened in Excel the dates will show '1' for day in some date formats (e.g., 3/1/2018).

- On the Client Summary screen, for a specific client, you can download the **Client Assessment Profile Table**. The Client Assessment Profile will download a file that contains all the scored assessments entered for the client. The file includes:
- Client ID
- Assessment Date
- Assessment Name (Standard Scale)
- Total Score
- Score Label and Notes

## Available on the Client Summary screen is the **Client Summary Screen**

**Clinic Data Download** 

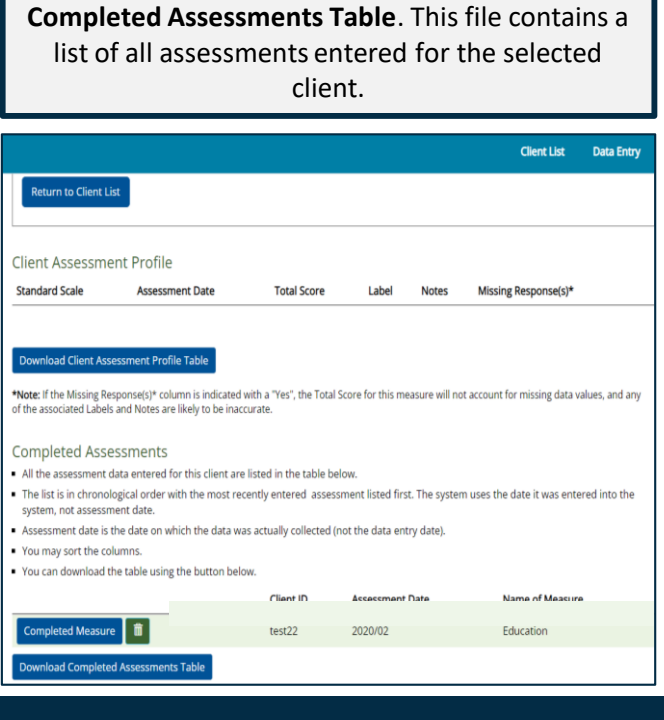

Next to a completed measure you can click the **Completed Measure** button, once clicked it will open in a separate window. This allows you to view the measure as presented on the data entry screen with the client's responses.

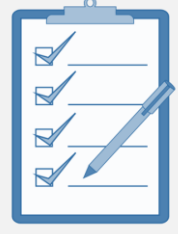

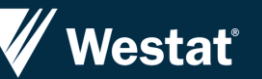

**For more information about EPINET and to access information and resources on early psychosis, visit our website at <https://nationalepinet.org/>**